# **6.2 SHTIMI I REGJISTRIMEVE NË KUJTESËN E FRAGMENTEVE**

Nga dritarja për kërkim në kujtesën e fragmenteve mund të shtoni një ose më shumë regjistrime, variantet e ndryshme të regjistrimeve për burimin e njëjtë bibliografik dhe regjistrimet e ruajtura përkohësisht.

# **6.2.1 Shtimi i regjistrimeve nga dritarja për kërkim**

Në kujtesën e fragmenteve regjistrimet mund t'i shtoni duke aktivizuar dritaren për kërkim në baza të ndryshme të të dhënave (p.sh. në bazën lokale të të dhënave, në COBIB, në bazën e të dhënave CONOR dhe SGC, në bazën e të dhënave CORES, në baza të tjera të përbashkëta bibliografike në rrjetin COBISS.Net ose baza të tjera të huaja të të dhënave (Katalogu online i Bibliotekës së Kongresit, WorldCat, ISSN)).

1. Përzgjidhni metodën **Kërkimi / <akronimi i bazës së të dhënave> (**p.sh. **Kërkimi / CONOR)**. *Procedura* 

> Hapet dritarja **Kërkimi – <…> (p.sh. Kërkimi - Regjistrimi i njësuar CONOR)**.

2. Shënoni pyetjen e duhur për kërkim dhe ekzekutojeni kërkimin. Procedura e kërkimit është përshkruar në kap. *4*.

Regjistrimi, të cilin e kërkoni, ndodhet midis rezultateve të kërkimit. Mund të gjeni disa regjistrime.

3. Përzgjidhni regjistrimin e duhur, apo disa regjistrime në listën e rezultateve të kërkimit dhe klikoni butonin **Përzgjidh**.

Regjistrimi, të cilin e keni përzgjedhur, shtohet si skedë në kujtesën e fragmenteve të regjistrimeve.

#### **6.2.1.1 Regjistrimet e redaktuara në COBIB**

Në bazën lokale të të dhënave mund të gjeni regjistrimet e redaktuara në COBIB dhe sipas nevojës i përditësoni ato.

- 1. Përzgjidhni metodën **Kërkimi / Regjistrimet e redaktuara në COBIB**. Hapet dritarja **Kërkimi – Regjistrimet e redaktuara në COBIB**. *Procedura*
	- 2. Shënoni pyetjen për kërkim dhe ekzekutoni kërkimin.

Hapet dritarja **Regjistrimet e redaktuara në COBIB** në të cilën ndodhen vetëm regjistrimet, të cilat pas ruajtjes në bazën tuaj lokale janë redaktuar në bazën e përbashkët.

3. Regjistrimet i kontrolloni dhe i përzgjidhni ato që dëshironi t'i përditësoni.

Regjistrimet e përzgjedhura ngarkohen në kujtesën e fragmenteve. Përmes metodës **Regjistrimi / Redakto regjistrimin** përditësimet nga COBIB-i ruhen edhe në bazën tuaj lokale.

Shënim:

*Kërkimi i regjistrimeve të redaktuara është i kufizuar në 5.000 regjistrime. Rekomandohet klasifikimi i kërkimit në pjesë më të vogla; p.sh. shënohet periudha disa muajshe ose vitesh (varësisht nga madhësia e bazës lokale) e krijimit të regjistrimeve.*

*Mundësitë...* 

Regjistrimet e redaktuara në COBIB mund t'i gjeni edhe përmes metodës **Regjistrimi bibliografik / Regjistrimet e redaktuara në COBIB** në shfletues.

## **6.2.2 Shtimi i regjistrimit për burimin e njëjtë bibliografik**

Regjistrimit të përzgjedhur në kujtesën e fragmenteve ose regjistrimit në redaktues mund t'i shtoni variantin përkatës nga baza lokale e të dhënave, përkatësisht COBIB-i. Në këtë mënyrë mund të krahasoni variante të ndryshme të regjistrimit për të njëjtin burim bibliografik.

#### **6.2.2.1 Varianti i regjistrimit nga COBIB-i**

Regjistrimit në kujtesën e fragmenteve ose regjistrimit në redaktues mund t'i shtoni variantin e regjistrimit nga COBIB-i, pa pasur nevojë të aktivizoni dritaren për kërkim.

*Procedura* 

- 1. Gjeni dhe përzgjidhni regjistrimin.
- 2. Përzgjidhni metodën **Kujtesa e fragmenteve / Shfaq variantin e regjistrimit nga COBIB-i**.

Në kujtesën e fragmenteve të regjistrimeve shtohet regjistrimi përkatës nga COBIB-i.

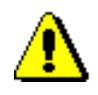

Shënim:

*Nëse në COBIB nuk ndodhet regjistrimi përkatës, programi ju paralajmëron*.

### **6.2.2.2 Varianti i regjistrimit nga baza lokale e të dhënave**

Regjistrimit në kujtesën e fragmenteve ose regjistrimit në redaktues mund t'i shtoni variantin e regjistrimit nga baza lokale e të dhënave, pa pasur nevojë të aktivizoni dritaren për kërkim.

1. Gjeni dhe përzgjidhni regjistrimin. *Procedura* 

> 2. Përzgjidhni metodën **Kujtesa e fragmenteve / Shfaq variantin e regjistrimit nga baza lokale e të dhënave**.

Në kujtesën e fragmenteve të regjistrimeve shtohet regjistrimi përkatës nga baza lokale e të dhënave.

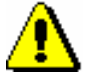

Shënim:

*Nëse në bazën lokale nuk ndodhet regjistrimi përkatës, programi ju paralajmëron*.

### **6.2.2.3 Varianti fillestar i regjistrimit**

Regjistrimit në redaktues mund t'i shtoni në kujtesën e fragmenteve gjendjen e regjistrimit para fillimit të redaktimit. Varianti fillestar i regjistrimit nuk përputhet detyrimisht me gjendjen e ruajtur në bazën e të dhënave dhe atë mund ta kontrolloni vetëm deri sa regjistrimin në redaktues nuk e ruani.

Regjistrimi duhet të jetë në redaktues. *Parakusht*

*Procedura* 

1. Përzgjidhni metodën **Kërkimi / Shfaq regjistrimin fillestar**.

Në kujtesën e fragmenteve të regjistrimeve shtohet regjistrimi fillestar. Ky regjistrim përputhet me regjistrimin i cili para redaktimit është ngarkuar në redaktues (gjendja e regjistrimit para përditësimit).

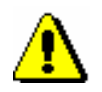

#### Shënim:

*Nëse në redaktues jeni duke krijuar një regjistrim të ri, metoda* **Kërkimi / Shfaq regjistrimin fillestar** *nuk është aktive*.

# **6.2.3 Shtimi i regjistrimit të ruajtur përkohësisht**

Në kujtesën e fragmenteve të regjistrimeve mund të shtoni edhe regjistrimin e ruajtur përkohësisht (shih kap. *11.1* dhe kap. *11.2*).

#### 1. Përzgjidhni metodën **Kërkimi / Regjistrimet e ruajtura përkohësisht**. *Procedura*

Hapet dritarja **Regjistrimet e ruajtura përkohësisht**.

2. Gjeni dhe përzgjidhni regjistrimin (shih kap. *11.3*) Në kujtesën e fragmenteve të regjistrimeve shtohet regjistrimi i ruajtur përkohësisht.